# **Реалізація проектного методу навчання студентів засобами інтерактивних інформаційних технологій**

## **В. І. Клочко, О. В. Клочко, А. А. Коломієць**

Вінницький національний технічний університет, Вінницький національний аграрний університет Corresponding author. E-mail: klochko\_vitaly@mail.ru, E-mail: [klochkoob@gmail.com,](mailto:klochkoob@gmail.com) E-mail: [alona.kolomiets.vnt@gmail.com](mailto:alona.kolomiets.vnt@gmail.com)

Paper received 27.04.17; Accepted for publication 05.05.17.

**Анотація.** У статті наведено приклад реалізації методу проектів з використанням засобів інтерактивних інформаційних технологій. Також наведено етапи реалізації методу проектів, кожен з який описано та проаналізовано. Наведено приклади застосування комп'ютерних систем MathCad, MatLab, Maple. Математичні комп'ютерні системи дозволяють реалізувати декілька методів розв'язування оптимізаційних задач залежно від їх специфіки, розмірності, властивостей цільової функції, наявних обмежень.

*Ключові слова: метод проектів, математичні комп'ютерні системи, інтерактивні технології навчання, інформаційні технології.*

**Вступ.** Важливість застосування засобів інформаційних технологій обумовлено розвитком комп'ютерної галузі та інформатизацією суспільства. На сьогоднішній день, з метою пошуку рішення оптимізаційних задач, широко використовуються математичні комп'ютерні системи. Метод проектів, як один із засобів фундаменталізації освітнього процесу, дозволяє реалізувати впровадження математичних пакетів у навчальний процес.

**Огляд публікацій за темою статті.** Застосування методу проектів у навчальному процесі є відносно новою технологією навчання. Проблемою дослідницького методу навчання займалися Ю. Горошко, М. Жалдак, С. Раков, у роботах українських дослідників О. Пєхоти, Т. Кручиніної, А. Касперського, К. Баханова, О. Пометун розроблено теоретичні та методичні засади застосування методу проектів у начальній діяльності. Проте, не до кінця дослідженою є проблема реалізація методу проектів засобами інтерактивних технологій.

**Метою статті** є навести приклад впровадження засобів інтерактивних технологій у навчальний процес через реалізацію проектного методу.

**Матеріали та методи.** Для досягнення поставленої мети ми використали такі теоретичні методи дослідження: аналізу, синтезу, порівняння, системного аналізу з метою розробки концепції реалізації методу проектів шляхом застосування засобів інтерактивних технологій.

**Результати та їх обговорення.** Метод проектів належить до навчально-дослідницьких, частиннопошукових методів. Серед низки робіт науковців присутні різноманітні визначення поняття "методу проектів" та проблемного поля цього поняття. Н. Морзе означує метод проектів – як один із сучасних активних інноваційних методів навчання. "Метод проектів — це сукупність прийомів, дій студентів в їх певній послідовності для вирішення поставленого завдання – розв'язання визначеної проблеми, значущої для студентів і оформленою у вигляді кінцевого результату. Основна мета методу проектів полягає в наданні студентам можливості самостійного оволодіння знаннями в процесі вирішення практичних завдань або проблем, що вимагає інтеграції знань з різних предметних областей" [9, с. 212]. Проаналізувавши різноманітні визначення методу проектів, що

наведені науковцями такі як: сукупність дій студентів/учнів, модель організації навчального процесу, сукупність завдань, система навчання; ми наведемо основні ознаки методу проектів. Метод проектів – це така модель методичної системи, яка передбачає сукупність запланованих дій студентів/учнів, що направлені на досягнення поставленої мети і обумовлена створенням нового продукту.

У роботі [4, с. 70] автори зауважують, що викладачі недостатньо у своїй роботі залучають інноваційні методи навчання.

Викладачеві в рамках проекту відводиться місце розробника, координатора, експерта, консультанта. Завдання навчального проекту полягає в тому, щоб дати відповідь на проблемне питання проекту і різнобічно розкрити шляхи її отримання, тобто проектне дослідження.

Основними елементами методу проектів є: 1) формування мети проекту, назва проекту 2) розробка або вибір підходів виконання проекту; 3) робота над проектом, 4)одержання та оформлення результатів, 5)висновки результатів роботи над проектом.

Розглянемо на прикладі вивчення математичних комп'ютерних програм впровадження методу проектів у навчальний процес.

*1. Формування мети проекту, назва проекту.* Викладач формує назву та мету проекту. Проект "Застосування математичних пакетів до розв'язування лінійної та нелінійної оптимізації". Мета проекту може складатися з декількох частин, зокрема:

♦ Дослідити та описати основні функціональні частини математичних систем MatLab, MathCad, Maple, **Mathematica** 

♦ Навести приклади застосування вказаних математичних пакетів.

*2. Розробка або вибір підходів до виконання проекту.*

До основних шляхів виконання проекту в даному випадку можна віднести теоретичний та практичний. Теоретичний шлях включатиме теоретичний огляд матеріалу, що стосується заданої теми, огляд літератури, пошук інформації в Інтернеті, практичний шлях – відображає емпіричне втілення дослідженого математичного пакета.

Студенти розбиваються на групи, кожна з яких одержує власне завдання по дослідженню певного

математичного пакету та наведення прикладу його застосування. Групам дається час на виконання проекту. Після закінчення часу, кожна група звітує про виконану роботу.

*3. Робота над проектом, одержання та оформлення результатів.*

Наведемо приклад одержання та оформлення результатів по проекту "Застосування математичних пакетів до розв'язування лінійної та нелінійної оптимізації".

На сьогоднішній день широко використовуються для пошуку рішення оптимізаційних задач математичні комп'ютерні системи, зокрема, MatLab, MathCad, Maple, Mathematica і інші. Для цих систем характерним є зручний інтерфейс, підтримка виконання математичних операцій за допомогою набору функцій та/або спеціальних модулів, потужні графічні засоби, підготовка математичних текстів, забезпечення імпорту та експорту даних.

Найбільш поширеними у практичному застосуванні є методи золотого перерізу, метод парабол, метод спряжених градієнтів, симплексний метод Нелдера-Мілда, метод внутрішньої точки і інші. Студенти наводять детальний огляд можливостей математичних систем MatLab, MathCad, Maple, Mathematica. У комп'ютерній системі MatLab 6.5 реалізовано можливості розв'язування оптимізаційних задач за допомогою додаткового модуля *Optimization Toolbox*, який дозволяє знайти рішення лінійної, нелінійної, квадратичної задач оптимізації з урахуванням обмежень та без них з використанням функцій *Fminbnd. Fminsearch, Fminunc, Linprog, Quadprog, Fmincon.*

Mathcad 13.0 забезпечує розв'язування задач умовної та безумовної лінійної, нелінійної, квадратичної оптимізації за допомогою функцій *Minimize* та *Maximize*, вбудованих у ядро програм.

У комп'ютерній системі Maple 7.0 використовуються функції *Minimize*, *Maximize* та *Extrema* до розв'язування задач одновимірної оптимізації та безумовної оптимізації функцій багатьох змінних, функції *Extrema* та пакет розширення *Simplex* до пошуку рішення задач лінійного програмування, а також функцію *Extrema* до розв'язування задач квадратичного програмування та нелінійної умовної оптимізації.

Система Mathematica 4.1 підтримує розв'язування задач лінійної умовної та безумовної оптимізації, нелінійної та квадратичної безумовної оптимізації за допомогою вбудованих функцій.

Розглянемо застосування математичної комп'ютерної системи MathCad фірми MathSoft. Система MathCad має свої позитивні особливості: у системі запис алгоритму розв'язування задач здійснюється мовою, яка аналогічна звичайній математичній мові запису задач; вона оснащена палітрами, за допомогою яких зручно здійснювати введення спеціальних математичних знаків, символів, функцій, операторів і под.; містить значну кількість засобів, яких достатньо для вирішення широкого кола математичних задач; у останніх версіях системи вбудовано інтегратор забезпечення обміну даними з багатьма програмами.

Забезпечення записів загальноприйнятою математичною мовою та графічних зображень у системі

MathCad здійснюється, окрім клавіатури, за допомогою панелей інструментів:

*Calculator* - запис основних математичних виразів; *Matrix* - запис матричних виразів; *Calculus* - символьний запис сум, добутків, границь, похідних, інтегралів; *Boolean* - запис рівнянь, нерівностей, логічних виразів; *Greek* - запис літер грецького алфавіту; *Graph* - введення графічних зображень;

*Evaluation* - запис виразів та операторів; *Programming* - запис операторів програмування;

*Symbolic* - запис команд символьних обчислень.

У останніх версіях системи MathCad, починаючи з 0.8, спеціальними засобами забезпечується розв'язування задач оптимізації.

Розглянемо застосування системи MathCad 13.0 до розв'язування задач лінійної та нелінійної оптимізації. З цією метою у системі використовуються вбудовані функції:

*Minimize(f, var1, var2, …, varN), Maximize(f, var1, var2, …, varN),*

де *f* - ім'я цільової функції; *var1, var2, …, varN* змінні, від яких залежить цільова функція.

У результаті виконання функцій *Minimize* та *Maximize* отримується точний або наближений розв'язок задачі пошуку екстремуму функції *f* із заданою точністю у вигляді вектора-стовпчика.

Запис алгоритму розв'язку задачі оптимізації у системі MathCad потрібно здійснювати у наступній послідовності: спочатку записують вхідні дані (константи, вектори, матриці), цільову функцію, початкові значення змінних, від яких вона залежить; далі, якщо маємо задачу умовної оптимізації, записують службове слово *Given*, яке визначає початок блоку розв'язку *(solve block)*, після нього записують обмеження задачі (рівняння, нерівності, обмеження на змінні). Запис може здійснюватись у векторному або матричному вигляді. Нумерація стовпців та рядків матриці за замовчуванням у системі MathCad починається з нуля. Якщо потрібно змінити значення індексу матриці, використовують змінну *ORIGIN* (наприклад, *ORIGIN:=1* означає, що всі індекси матриці нумеруються починаючи з 1), яку задають перед описом матриці. Аналогічно можна змінити нумерацію за допомогою опції системи *Tools\Worksheet Options\Built-In Variables\Array Origin*.

Застосуємо систему MathCad до розв'язування оптимізаційних задач.

**Приклад 1.** За допомогою функції Minimize системи MathCad розв'язати транспортну залачу:

|                |            | Пункти призначення, потреби |                |            |  |
|----------------|------------|-----------------------------|----------------|------------|--|
| 0,4            | Запаси     | B                           | B <sub>2</sub> | $B_3$      |  |
|                |            | $b_1 = 30$                  | $b_2 = 55$     | $b_3 = 60$ |  |
| A1             | $a_1 = 20$ |                             |                |            |  |
| A <sub>2</sub> | $a_2 = 35$ |                             |                |            |  |
| A3             | $a_3 = 40$ |                             |                |            |  |
| A4             | $a_4 = 50$ |                             |                |            |  |

Записавши послідовно вхідні дані, цільову функцію, обмеження задачі, отримуємо розв'язок за допомогою функції *Minimize* (рис. 2).

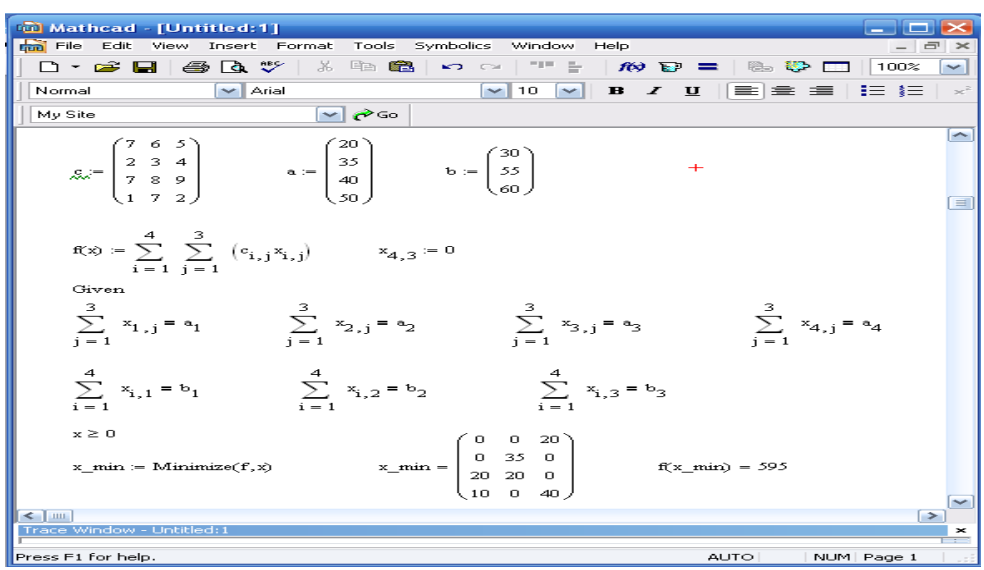

**Рис. 2** Розв'язування транспортної задачі у системі MathCad

Як видно з рис.2, при заданому наближенні ми отримали розв'язок задачі при якому цільова функція досягає мінімального значення *f(х\*)=595.*

Для розв'язування задач цілочислельного лінійного програмування потрібно додатково використовувати розширення *Solving and Optimization Extensoin Pack (Expert Solver).* 

Розв'яжемо задачу нелінійного програмування.

Приклад 2. Розв'яжемо задачу нелінійного програмування:

$$
f(x)=x_1^2+x_1x_2+x_2^2 \rightarrow min,
$$
  
\n
$$
x_1+x_2=200;
$$
  
\n
$$
x_1\geq 0; x_2\geq 0.
$$

За допомогою функції *Minimize* системи MathCad розв'язати задачу нелінійного програмування прикладу 2.

Задаємо початкові наближення *х1=0; х2=0.* У контекстному меню функції *Minimize* обираємо *Nonlinear/Quasi-Newton*. Записуємо вхідні дані, цільову функцію, обмеження задачі, отримуємо

розв'язок за допомогою функції *Minimize* (рис. 3). Таким чином, мінімальне значення функції складає *f\*(х)=30000* при *х<sup>1</sup> \*=100* , *х<sup>2</sup> \*=100*.

*4. Висновки за результами роботи над проектом.* Точність розв'язування оптимізаційної задачі у системі MathCad залежить від обраного початкового наближення, оскільки до пошуку екстремуму у системі використовуються наближені методи, які можна обрати у контекстному меню, вказавши за допомогою мишки на функцію *Minimize* або *Maximize.* Зокрема, це методи лінійних наближень, квазіньютонівських наближень, спряжених градієнтів, квадратичних наближень. Тому розв'язки задач доцільно шукати, вказуючи різні початкові дані та застосовуючи різні методи, здійснюючи аналіз отриманих результатів. Залежно від особливостей поставленої задачі, вхідних параметрів, виду цільової функції та обмежень застосовуються різні підходи до пошуку розв'язку оптимізаційних задач у системі MathCad.

| <b>to Mathcad - [Untitled: 2]</b>                                        |              |                            |
|--------------------------------------------------------------------------|--------------|----------------------------|
| <b>nd</b> File Edit<br>View Insert Format Tools Symbolics Window Help    |              | $ \Box$ $\times$           |
| D • 2 B 8 B 4 Y 8 @ @ 0 0 F +                                            |              | $\kappa$ $\kappa$ $\kappa$ |
| $\vee$ Arial<br>$\vee$ 10<br>Normal<br>$\mathbf{v}$                      | $\mathbf{B}$ | $I$ U                      |
| $\vee$ $\infty$<br>My Site                                               |              |                            |
| $f(x) := (x_1)^2 + x_1 x_2 + (x_2)^2$                                    |              | Ą<br>≣                     |
| $x_1 := 0$<br>$x_2 = 0$                                                  |              |                            |
| Given                                                                    |              |                            |
| $x_1 + x_2 = 200$                                                        |              |                            |
| $x_1 \geq 0$ $x_2 \geq 0$                                                |              |                            |
| $y :=$ Minimize(f, x)                                                    |              |                            |
| $y = \begin{pmatrix} 100 \\ 100 \end{pmatrix}$<br>$f(y) = 3 \times 10^4$ |              | $+$                        |
| $\leq$ 1 $\pm$                                                           |              |                            |
| Trace Window - Untitled:1                                                |              | ×                          |
| Press F1 for help.                                                       | <b>AUTO</b>  | м                          |

**Рис. 3.** Розв'язування задачі нелінійного програмування у системі MathCad

**Висновки.** Розв'язування задач оптимізації за допомогою систем комп'ютерної математики значно зменшує трудомісткість етапів пошуку рішення, витрати часу, забезпечують можливість управляти процесом розв'язування задачі. Застосування засобів інформаційних технологій дозволяє спростити процедуру добору параметрів методу, дослідити вплив певних змін в умові задачі на хід розв'язування, здійснити порівняльну характеристику застосування різних методів до розв'язування задачі тощо.

## **ЛIТЕРАТУРА**

- 1. Дьяконов В. Mathcad 2000: учебный курс **/** В. Дьяконов. СПб: Питер, 2000. - 592 с.
- 2. Жалдак М.І. Основи теорії і методів оптимізації: Навчальний посібник / М.І. Жалдак, Ю.В. Триус. – Черкаси: Брама-Україна, 2005. -608 с.
- 3. Клочко В.І. Нові інформаційні технології навчання математики в технічній вищій школі : автореф. дис. на здобуття наук. ступеня доктора пед. наук : спец. 13.00.02. "Теорія та методика навчання математики" / В.І. Клочко. – Вінниця, 1998.
- 4. Клочко В.І. [Розвиток інженерного мислення студентів](http://kyrylashchuksvitlana.vk.vntu.edu.ua/file/4c32ffde1eb1cb3d33ff6462b0969dd4.doc)  [технічних університетів: монографія /](http://kyrylashchuksvitlana.vk.vntu.edu.ua/file/4c32ffde1eb1cb3d33ff6462b0969dd4.doc)  [В.І. Клочко, С.А. Кирилащук. – Вінниця : ВНТУ, 2014. –](http://kyrylashchuksvitlana.vk.vntu.edu.ua/file/4c32ffde1eb1cb3d33ff6462b0969dd4.doc) [230 с.,](http://kyrylashchuksvitlana.vk.vntu.edu.ua/file/4c32ffde1eb1cb3d33ff6462b0969dd4.doc) C. 70.
- 5. Клочко О.В. Методи оптимізації в економіці. Навчальний посібник / О.В. Клочко, В.І. Клочко, Н.А. Потапова. − Вінниця: Вінницька газета, 2013. − 456 с. ISBN 978-966- 2257-45-8.
- 6. Коломієць А.А. Метод проектів як засіб фундаменталізації освітнього процесу у ВНЗ / А. А.Коломієць // [Електронний ресурс] Конференції ВНТУ електронні наукові видання, XLV Науково-технічна конференція факультету інформаційних технологій та комп'ютерної інженерії ,

## 1. Dyakonov V. Mathcad 2000: Teaching course / V. Dyakonov. - St. Petersburg: Peter, 2000. - 592 p.

- 2. Zhaldak M.I. Basic theory and methods of optimization: Tutorial / M.I. Zhaldak, Y. Trius. - Cherkasy gate, Ukraine, 2005. -608 p.
- 3. Klochko V.I. New information technology teaching mathematics in a technical high school: New: avtoref. Dis. for the sciences. degree of doctor of Pedagogy sciences. Science special. 13.00.02. "Theory and methods of teaching mathematics" / V.I. Klochko. – Vinnitsa, 1998.
- 4. Klochko V.I. Development engineering thinking students of technical universities: Monograph / V.I. Klochko, S.A Kyrylaschuk. - Vinnitsa: VNTU, 2014. – 230 p., P. 70.
- 5. Klochko O.V. Optimization methods in economics: Tutorial / O.V. Klochko, V.I. Klochko, N.A. Potapova. - Vinnytsia: Vinnytsia newspaper, 2013. – 456 p. ISBN 978-966-2257-45-8.
- 6. Kolomiets A.A. Method of the projects as a means of fundamentalisation of the educational process at the University / A.A. Kolomie // [electronic resource] the Conference of VNTU electronic scientific editions, XLV Conference Faculty of informational technologies and

2016. Режим доступу https://conferences.vntu.edu.ua/index.php/all-fitki/all-fitki-2016/paper/view/405.

- 7. Краевский В.В. Общие основы педагогики: Учебник / В.В. Краевский. -М: Академия, 2003. – 256 с.
- 8. Охорзин В.А. Прикладная математика в системе MATHCAD: Учебное пособие / В.А. Охорзин. 3-е изд. СПб.: Лань, 2009, **–** 352 с.
- 9. Охорзин В.А. Оптимизация экономических систем. Примеры и алгоритмы в среде Mathcad: Учеб. пособие / В.А. Охорзин. – М.: Финансы и статистика, 2005. – 144 с.: ил. ISBN 5-279-02918-1.
- 10. Полат Е.С. Метод проэктов. Intel. Навчання майбутнього / Е.С. Полат. – К. : Видавнича група ВНV, 2004. – 416 с., C. 212.
- 11. Пометун О.І. Сучасний урок. Інтерактивні технології навчання: Наук.–метод. посібн. / О.І. Пометун, Л.В. Пироженко. – К.: А.С.К., 2006. – 192 с.
- 12. Триус Ю.В. Комп'ютерно-орієнтовані методичні системи навчання математичних дисциплін у вищих навчальних закладах : дис. ... доктора пед. наук : 13.00.02 / Ю.В. Триус; Черкаський нац. ун-т ім. Б. Хмельницького. – Черкаси, 2005. – 649 с.

#### **REFERENCES**

- computer engineering, 2016. Mode of access: https://conferences.vntu.edu.ua/index.php/all-fitki/all-fitki-2016/paper/view/405
- 7. Krajewskyy V.V. General Fundamentals of pedagogic: Tutorial / V.V. Krajewskyy. – M: Academy, 2003. -256 p.
- 8. Ohorzin V. A. Applied mathematics in the MATHCAD system: Tutorial / V.A. Ohorzin. 3-ed. St.p.: Lan, 2009, – 352 p.
- 9. Ohorzin V.A. Optimization of economic systems. Examples and algorithms in the Mathcad environment: Tutorial / B.A. Ohorzin. – M.: Finance and Statistics, 2005. – 144 p .: ill.
- 10. Polat E.S. Project method. Intel. Training future / E.S. Polat. – К.: The pablishing group of VNV, 2004. – 416 p., P. 212.
- 11. Pometun O.I. The current lesson. Interactive learning technologies: Tutorial / A.I. Pometun, L.V. Pyrozhenko. – K .: A.S.K., 2006. – 192 p.
- 12. Trius Y.V. Computer-oriented methodological training system of mathematical disciplines in higher education: the Dis. ... Dr. Ped. Science: 13.00.02 / Y.V. Trius; The Bohdan Khmelnytsky National University of Cherkasy. – Cherkasy,  $2005. - 649$  p.

#### **Реализация проектного метода обучения студентов средствами интерактивных информационных технологий В. И. Клочко, О. В. Клочко, А. А. Коломиец**

**Аннотация.** В статье приведен пример реализации метода проектов с использованием средств интерактивных информационных технологий. Также приведены этапы реализации метода проектов, каждый из которых описан и проанализирован. Приведены примеры применения компьютерных систем MathCad, MatLab, Maple. Математические компьютерные системы позволяют реализовать несколько методов решения оптимизационных задач в зависимости от их специфики, размерности, свойств целевой функции, имеющихся ограничений.

*Ключевые слова: метод проектов, математические компьютерные системы, интерактивные технологии обучения, информационные технологии.*

#### **The implementation of project-based method of teaching students by means of interactive information technology V. I. Klochko, O. V. Klochko, A. A. Kolomiets**

**Abstract.** The article is an example of the implementation method of projects with the use of information technologies. Also, the stages of realization of the method of projects are presented, each of which is described and analysed. Examples of the use of computer systems, such as MathCad, MatLab, Maple. Mathematical computer systems allow implementing a several methods of solving optimization problems depending on their specificity, the dimension, the properties of the objective function, the existing restrictions.

*Keywords: the method of project, mathematical computer systems, interactive technologies, information technologies.*